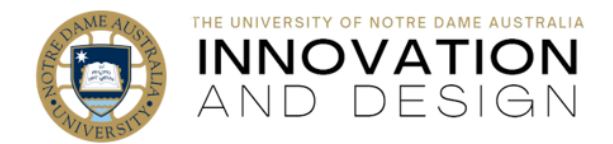

# Turnitin Similarity Report for Students: 2023 Update

Blackboard Quick Guide

Page  $\overline{\phantom{0}}$ 

Turnitin is a tool that helps identify text in a student's submission that matches text that has been published elsewhere. It will enable your instructor to identify potential academic misconduct by flagging similarities to other published and unpublished materials.

You can submit your paper into Turnitin before due date. Please do so – it will help you identify where the academic integrity of your work can be improved before your assignment is marked.

This guide explains where to find your Similarity Report and how to interpret it. Please note that you can only run your draft through Turnitin BEFORE the due date. After you submitted your assignment 3 times, it would take Turnitin 24 hours to generate a new similarity report.

#### **Where to find a Similarity Report**

Once you have submitted your paper into Turnitin, the system will generate a Similarity score. Click on it,

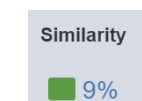

e.g.:

Your paper will open up in Feedback Studio: you will see the Similarity Layer on the right hand side. Click on the **Match Overview** button (the one with the number recorded) to reveal the sources that have matched content in your submission.

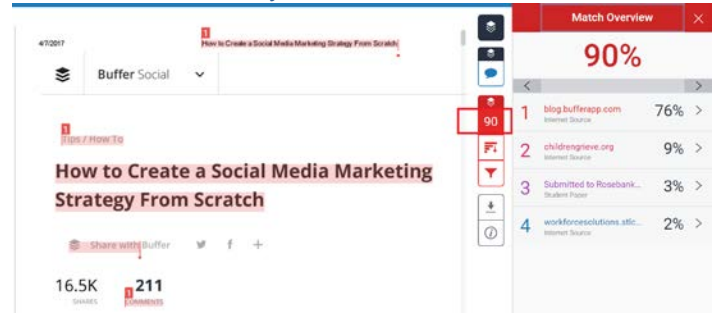

### **How to interpret Turnitin Similarity Report**

The Match Overview on the right hand panel lists the sources that parts of your assignment have matched to. This list is in order of highest percentage and is colour and number coordinated to the sections of your writing that match text from that source. A high percentage for one source can signify over-reliance of that source and may be problematic.

- **Similarity index score** expressed as a percentage, is how much, overall, your submission was matched to sources in the Turnitin database. Academic integrity is not **solely** judged on the percentage of the total matches identified by Turnitin. Instead, academics look at the sources, referencing, and anomalies.
- If your high similarity score is caused by your use of direct quotations (appropriately referenced), common phrases, or matching of text in cover sheets and/or reference lists, please do not panic, you are fine – although try to avoid overusing direct quotations. If, on

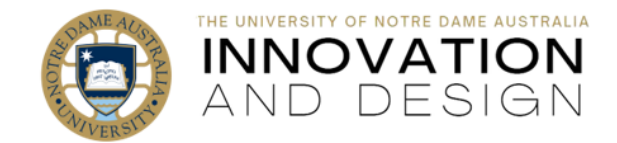

the other hand, your high similarity score is caused by inadequate paraphrasing, please make sure you re-work your text. You will find this link helpful: <https://www.notredame.edu.au/staff/work/quality-management-office/aim>

• A low similarity could still contain plagiarism (regardless of how small) or reflect other issues such as insufficient use of sources or research.

## **How to check the details**

1. Clicking on an item in **Match**   $\bullet$ 90% **Overview** will take you to the part of your assignment that has matched 76% text in that source. **Buffer Soc** 9%  $3%$ [回回]  $2%$  $\overline{\omega}$ it have to be on them all-just the ones that 2. The total number of matches found  $\bullet$ 90% in your assignment to that source, is  $\bullet$  $\bullet$ displayed in the grey navigation bar. 76% Ŝ. **Buffer Social**  $\ddot{\phantom{0}}$  $9%$ 两 Ŧ **MARKETING PLAN**  $3%$  $\overline{3}$  $2%$  $\circ$ **CHOOSE YOUR SOCIAL NETWORK** u don't have to be on them all—just the ones that matter to you 3. Use the left and right arrows to view **Match Overview** each match.  $90%$ Match 2 of 7  $\overline{\phantom{a}}$ blog.bufferapp.com 76% > 4. To open the original source, double blog.bufferapp.com 76% click on the source. et Source 5. Click on the link to the source which blog.bufferapp.com 回回 ✓ will open up the content in its original Internet Sq Open page in new window format in a new window. oughts on social media and online marketing Buffer Overflow A blog about development, APIs and being an engineer at Buffer Buffer Happiness Coming soon Get started with Buf Get started with Buffer Tips / How To How to Create a Social Media Marketing Strategy F

How the similarity index score is calculated will depend on options chosen by the instructor when the assignment was created. Some matches may be due to:

• 'common phrases', such as in the example below, which has matched "use of information communication technology". Such matches should be reviewed but may not necessarily be problematic

Scratch Share with Buffer More... - SHARES 212 Comments Written by Kevan Lee Jul 20, 2 Last updated: Jun 1, 2016 9 minutes to read This post originally published on July 16, 201

> Page  $\boldsymbol{\sim}$

• in-text citations or references matches in the Reference List/Bibliography. These matches may be ignored as it is not unusual for students to use the same references.

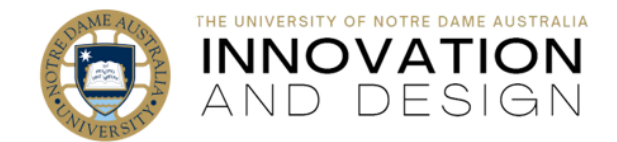

However, a high similarity to one source, even of these type of matches, may be seen as deliberate and should be reviewed

- missing in-text citations also require review and correction
- attempting to paraphrase by changing a few words where the result is too close to the original and would be plagiarism

Please refer to **Academic Integrity Module** for Notre Dame students for further information: <https://www.notredame.edu.au/staff/work/quality-management-office/aim>

### **How to download the report**

- 1. While in Match Overview, click on **Download** button and then select **Current View**:
- 2. Save the PDF file once it is ready for download.
- 3. The front page of the report will have a submission title and your name, as well as the information on submission date, submission ID, file name, word count and character count.

The first part of the report will captures the Match Overview, with highlighted areas of similarities:

The second part of the report offers the list of sources (colour-coded to match the text highlighter colour of the first part) and percentages of similarities with each source listed from highest to lowest:

Finally, the last part offers a grademark report (and will be empty if your assessment was not marked yet):

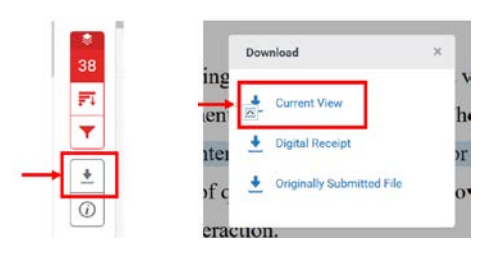

Submission date: 13-Mar-2019 09:02PM (UTC+1100) **Submission ID: 1092562630** File name: TC00001 78058431 1061505602 Assessment 1.docx (13.36K) Word count: 387 Character count: 2212

The role of a bealth professional involves the gathering of information through a variety of techniques and ensuring the provision of a supportive environment as part of this process. The most common method of gathering information through personal interaction is either a formal or informal interview (Mohen et al., 2004, 2008), which involves the use of questioning and skill of providing comfort and encouragement in the patient-health professional interaction.

The 'skill of asking questions that gather the maximum amount of desired information in the required

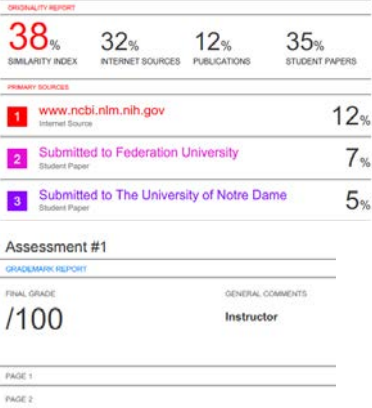